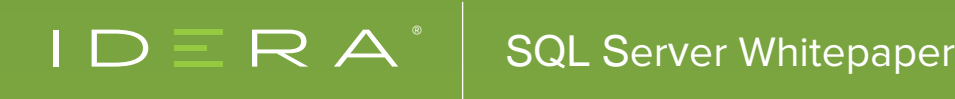

# BLOCKING AND LOCKING TROUBLESHOOTING

# INTRODUCTION

How many times in your life have you had to stand in a long queue to get work done? Be it the railway station, waiting for a bus or anything else? Why do we all do this? There is a process and we need to follow the rules to get things done. If you look at it closely, there is a method to the madness and to avoid any chaos we need to follow these rules. If I had to compare this to SQL Server world there are tons of similarities.

To maintain orderliness one has to stand in a queue; the longer the person in front takes to complete their task, the longer we will be waiting in the queue. If this were a railway station ticketing counter, then if the person takes a long time at the counter, the ticket master is unavailable to issue tickets for others. So where is the similarity? Well, waiting in a queue while the previous person finishes their task is a typical blocking behavior and the state where the ticket master is not able to issue tickets to others is a classic locking of resource problem. **This whitepaper is all about blocking and locking inside SQL Server.**

# ACID INTRO

Let me take you through these topics from the basics. Blocking and locking is inevitable in traditional relational databases. Like in our example above, it is a process and to ensure ACID properties of transactions, one needs to have them.

#### **Atomicity**

Data modifications in a transaction is all-in or none behaviour.

#### **Consistency**

Once a transaction is committed, data must be in a consistent state, i.e. data integrity needs to be met.

#### **Isolation**

This is isolating and protecting concurrent transactions in modifying data that have been changed by another concurrent transaction.

#### **Durability**

As the name suggests, once a transaction completes, the modifications are permanent and persist even in event of system failures.

Now that we are aware of the basics, SQL Server uses locks on data to prevent data corruption and stop multiple users from updating the same record at the same time.

## LOCKING TYPE BASICS

Let me take a moment to talk only about the most commonly used locking types in this section. Though this is a complex and heavy topic, it is helpful to get a primer in this section. There are a number of lock types, but the most common ones are:

**Shared** This is used to allow concurrent transactions to read source data. The shared (S) lock type is released as soon as the data has been read, unless the Isolation level is repeatable read or higher.

**Exclusive** This lock is used to make sure no other transactions can read or modify data locked with an exclusive (X) lock.

**Intent** This lock type indicates that SQL Server wants to acquire a shared (S) lock or exclusive (X) lock on some of the resources lower down in the transaction process.

**Update** The update (U) lock is used to prevent deadlock as exclusive from being used until a modification is made. A typical update would acquire a shared (S) lock on the resources and then modifying would require the locks to be converted to exclusive (X) locks. If two transactions try to perform an update data while one data tries to convert into exclusive lock, this transaction needs to wait as the shared lock from other transaction and this conversion to exclusive lock are not compatible. If the second transaction also tries to convert into an exclusive lock, then this transaction is waiting for connection one to release its lock. This is a typical scenario of cyclic deadlock which we will explain in detail later. To avoid this scenario, update locks are used by SQL Server because only one transaction can hold an Update lock on the same resource at a point in time.

In the below table, I have outlined a few more locking types for reference.

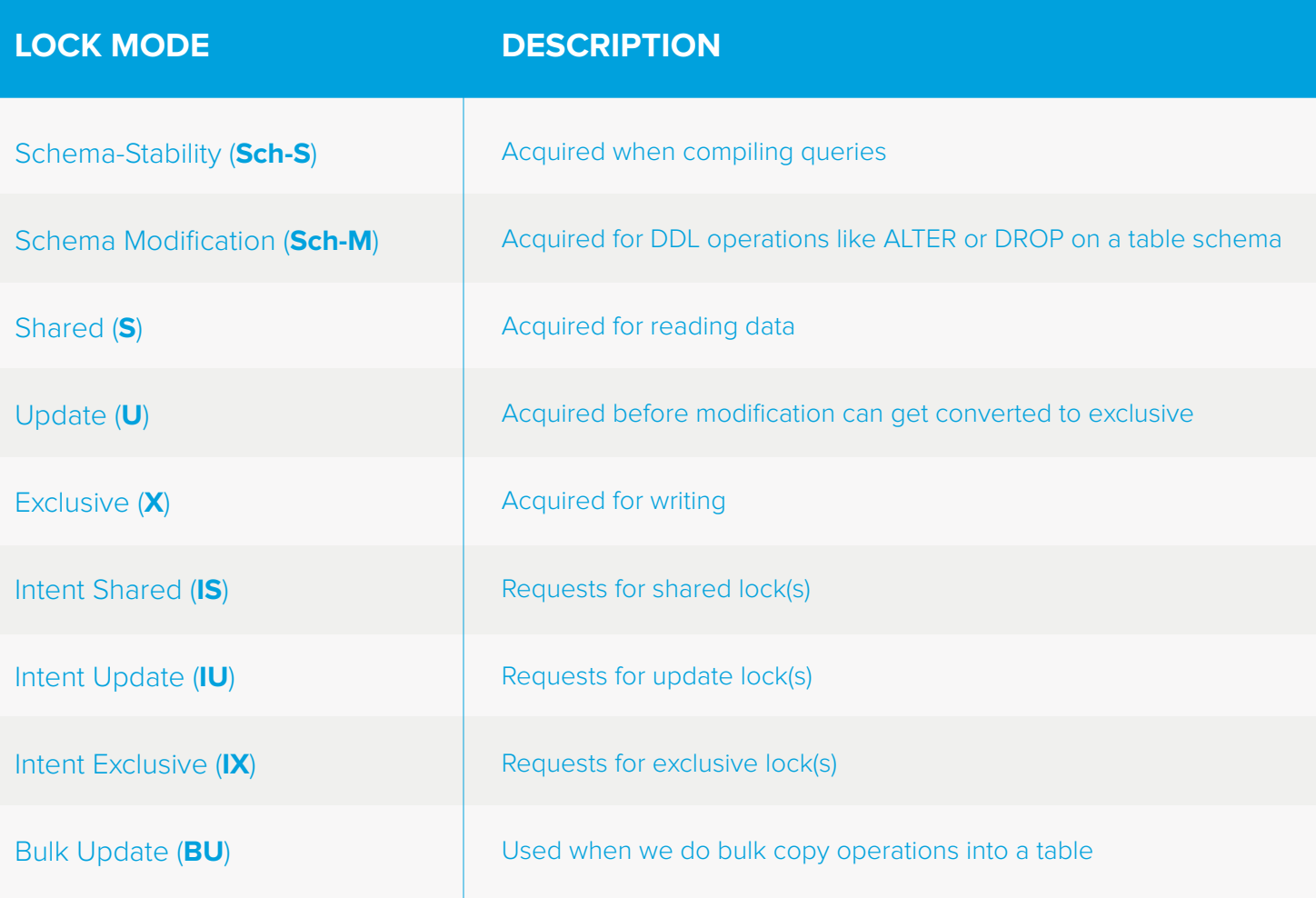

Locks on a resource can be taken for a short or a long duration. Short locks are released before the transaction completes. These are like shared lock in Read Committed Isolation wherein the lock is released as soon as the transaction completes. Long locks are those where the locks are released only when the transaction completes. Typically these are like exclusive locks taken for insert, update or delete of rows. It is these uncommitted transactions that hold onto locks and cause possible blocking behavior for other connections.

**Note:** Locks can also be held during sorting or hashing of rows as the query is waiting for memory resources.

Yet another reason can be because of IO intensive queries. I wrote a complete series on wait stats and will refrain from expanding on them here again. To understand the same, check [PAGEIOLATCH\\_SH](http://blog.sqlauthority.com/2011/02/09/sql-server-pageiolatch_dt-pageiolatch_ex-pageiolatch_kp-pageiolatch_sh-pageiolatch_up-wait-type-day-9-of-28/) and [ASYNC\\_NETWORK\\_IO](http://blog.sqlauthority.com/2011/02/11/sql-server-async_io_completion-wait-type-day-11-of-28/) for more details. As you can see, locks can be held for multiple reasons.

One salient point to note is that locks are managed on a per connection basis.

If we are talking about locking so much, what is blocking then? Let us briefly discuss this topic.

# BLOCKING BEHAVIOURS

Blocking is a scenario where two connections are fighting over an incompatibility lock on a resource, i.e., table, row, page, ranges of keys, indexes or database. This is a first-come first-serve basis scenario. The first connection that makes a request for a lock is granted access to the resource while all the subsequent requests are now blocked and cannot continue processing until the first connection's lock is released. By default, there is no mandatory time-out period and no way to test if a resource is locked before locking it, except to attempt to access the data (and potentially get blocked indefinitely). Blocking, as you can see, is inevitable and is needed for data integrity (from ACID it is consistency and isolation). It is surely an extension to the locking basics we discussed before in this whitepaper.

# UNDERSTANDING BLOCKING & WAITS

Since we are talking about waits at the row / page level, this information can be gotten from the Dynamic Management View (DMV) - sys.dm db index operational stats using the following query. The query finds the blocking and the wait times for the given database.

```
-- Calculate the blocking rates and wait times
SELECT SUM(row_lock_count) row_locks, 
SUM(row_lock_wait_count) row_lock_waits, 
SUM(row lock wait in ms) row lock wait time ms,
SUM(page_lock_count) page_locks, 
SUM(page_lock_wait_count) page_lock_waits,
SUM(page_lock_wait_in_ms) page_lock_wait_time_ms
FROM sys.dm_db_index_operational_stats(DB_ID(),null,null,null)
```
These DMVs are so powerful that we can get tons of other information to how the access pattern has been on these resources. For example, we can be interested in understanding the number of inserts, updates and deletes happening on the database. This can be also queried from the same DMV using a query as shown below:

```
SELECT DB_NAME() as DB_NAME, obj.name as table name,
ind.name as index name, ind.type desc,
leaf_allocation_count+nonleaf_allocation_count as splits,
range scan count, singleton lookup count,
leaf_insert_count+nonleaf_insert_count as inserts,
leaf update count+nonleaf update count as updates,
leaf delete count+nonleaf delete count as deletes
FROM sys.dm_db_index_operational_stats(DB_ID(),null,null,null) as os
INNER JOIN sys.indexes as ind 
ON ind.object_id = os.object\_id and ind.index_id = os.index\_idINNER JOIN sys.objects as obj 
ON obj.object_id = os.object_id
WHERE obj.Type NOT LIKE 'S'
```
Let us query sys.dm\_exec\_query\_stats and sys.dm\_exec\_sql\_text to identify the top 20 blocked queries and their wait times using the below query.

```
SELECT TOP(20) sql_text.text AS "Batch text", 
CASE qs.statement_end_offset
     WHEN -1THEN SUBSTRING(sql_text.text, qs.statement_start_offset/2,64000)
     ELSE SUBSTRING(sql text.text, qs.statement start offset/2,
             (qs.statement_end_offset-qs.statement_start_offset)/2)
     END AS "Statement text",
execution_count, total_elapsed_time, total_worker_time,
(total_elapsed_time - total_worker_time) AS total_wait_time
FROM sys.dm exec query stats qs
CROSS APPLY sys.dm_exec_sql_text(sql_handle) AS sql_text
ORDER BY (total_elapsed_time - total_worker_time) DESC
```
#### A typical output looks like this:

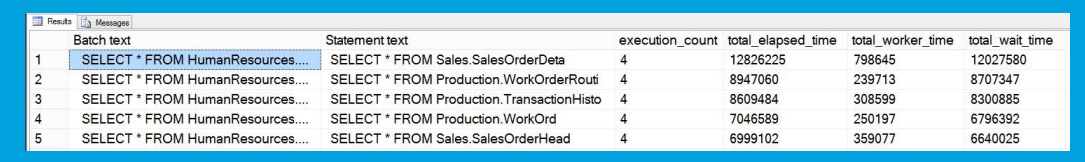

## KNOWING YOUR DEADLOCKS

Before we can get into a typical blocking behavior and troubleshooting, let us take a moment to recognize a unique behavior called deadlocks. A typical deadlock is a case when two connections are waiting to release resources locked by the other connection. A common form of deadlock is called a cyclic deadlock. To outline how a typical cyclic deadlock happens, check the sequence of activity happening in two connections.

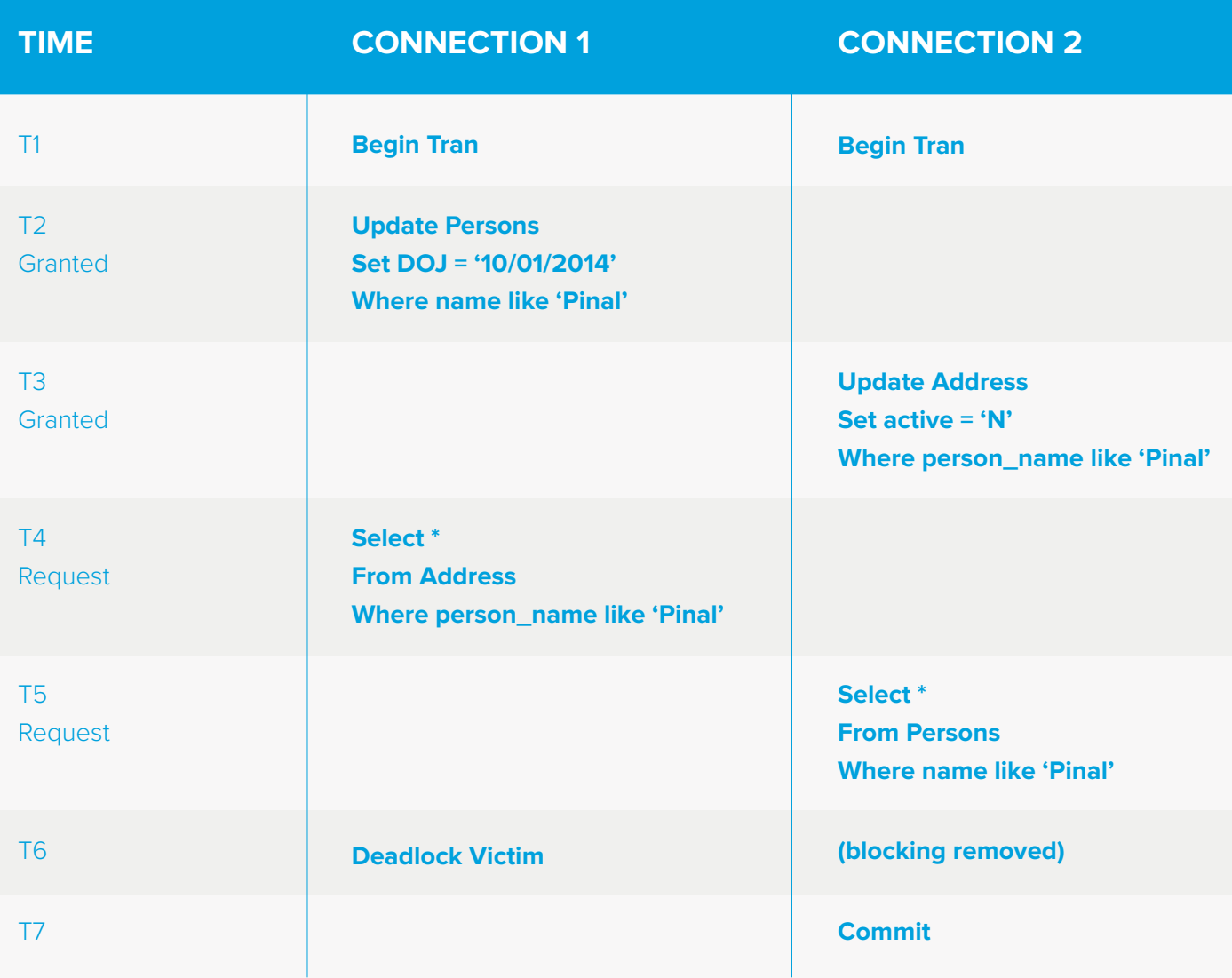

In the example, we can see that two connections are trying to take a lock on "Persons" and "Addresses" tables within the same connection timespan. The sequence is made in such a way that now each of the connections is waiting for release of locks from other connection. We are sure, if you ever encountered this deadlock situation then a typical error message is shown:

Msg 1205, Level 13, State 56, Line 10 Transaction (Process ID 53) was deadlocked on lock resources with another process and has been chosen as the deadlock victim. Rerun the transaction.

Though deadlocks happen, not many know that a deadlock need not happen only because of cyclic behavior as explained above. It can also occur in a single resource too. Let me show this in a simple timeline.

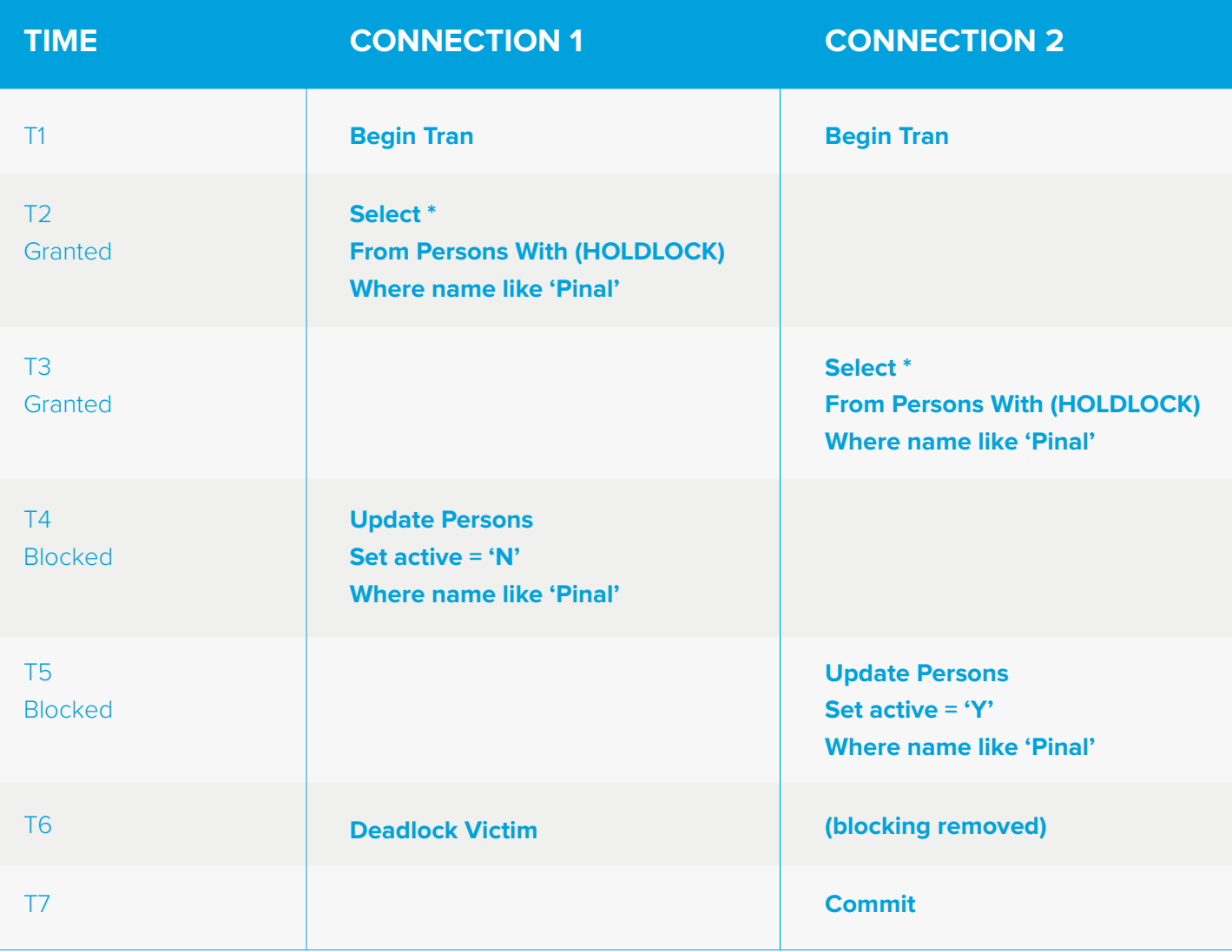

# TOOLS TO IDENTIFY BLOCKING

There are a number of tools available with SQL Server that are out-of-the-box which we can use to identify blocking behavior. There is no one tool that will fit the bill for all blocking issues. We need to use the right tool for the right situation.

### ACTIVITY MONITOR

One of the hidden gems inside SQL Server Management Studio is the Activity Monitor pane. The shortcut to invoke this window is "CTRL + ALT + A". From a blocking point of view, this can show us which are the processes blocked and who is blocking with the resource associated. In the below screenshot, I have shown a simple blocking behaviour.

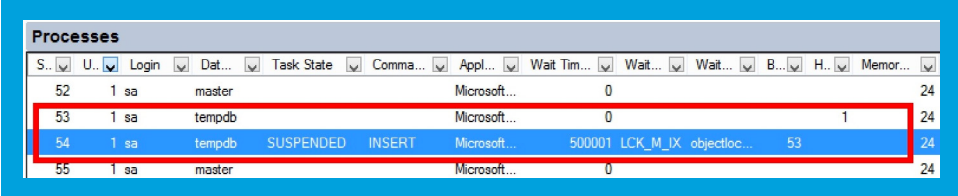

The way to read this is simple. Look for the value of 1 in the "Head Blocker" field; in our example it is SPID of 53. Next look for values in "Blocked By"; in our example above, the "Blocked By" column has 53, which means the SPID of 54 is being blocked by SPID of 53. Hence on current live systems it is worth to note that this is the fastest and quickest way to find blocking queries on a live system to start troubleshooting. This is very basic information to start, but more often we want a lot more information about the blocking behaviour which can be gotten by tons of DMVs available inside SQL Server. Next we will look at some of them.

### DMVS

The Dynamic Management Views (DMVs) can be defined as a set of predefined views given out-of-the-box by SQL Server to understand, monitor and troubleshoot activities happening inside SQL Server. With each release of SQL Server, the number of DMVs keeps increasing because we have additional features to monitor. Getting back to blocking, we can easily get information.

```
USE MASTER
GO
SELECT session id, wait type, blocking session id
FROM sys.dm_os_waiting_tasks 
WHERE blocking_session_id <> 0
GO
```
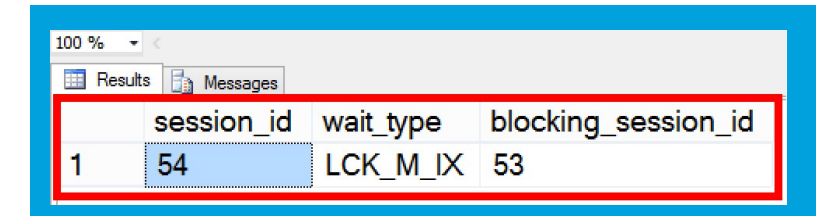

A more complex query with tons of additional fields can be gotten from multiple DMVs.

This is something I shared on my blog, and I thought it was worth a note here for quick reference.

```
SELECT
    [Session ID] = s.session_id, 
 [Login] = s.login_name, 
 [Database] = case when p.dbid=0 then N'' else 
ISNULL(db_name(p.dbid),N'') end, 
 [Task State] = ISNULL(t.task_state, N''), 
[Command] = ISNULL(r.command, N''),
  [Wait Time (ms)] = ISNULL(w.wait_duration_ms, 0),[Wait Type] = ISNULL(w.wait_type, N''),
 [Blocked By] = ISNULL(CONVERT (varchar, w.blocking_session_id), ''),
    [Login Time] = s.login_time
FROM sys.dm_exec_sessions s LEFT OUTER JOIN sys.dm_exec_connections c ON
(s.sessionid = c.sessionid)LEFT OUTER JOIN sys.dm exec requests r ON (s.session id = r.session id)
LEFT OUTER JOIN sys.dm os tasks t ON (r.session_id = t.session_id AND
r.request id = t.request id)LEFT OUTER JOIN sys.dm_os_waiting_tasks w
ON (t.task_address = w.waiting_task_address) 
LEFT OUTER JOIN sys.dm exec requests r2 ON (s.session id =
r2.blocking_session_id)
LEFT OUTER JOIN sys.sysprocesses p ON (s.session_id = p.spid)
WHERE s.is user process = 1AND (r2.session id IS NOT NULL
OR w.blocking_session_id IS NOT NULL)
ORDER BY s.session id;
```
The same output is now shown with more details from multiple DMVs. This can give you a rough idea as to how powerful the DMVs are inside SQL Server.

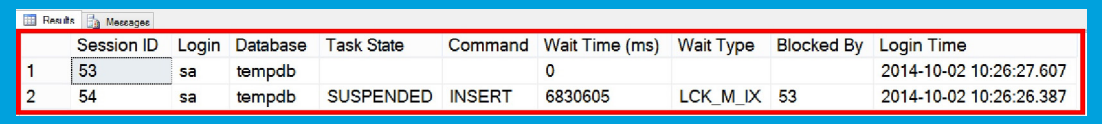

#### PROFILER

Profiler has been with SQL Server for close to 1.5 decades and most users (DBAs and Developers alike) rely on this tool heavily. As a DBA, this can be an awesome tool to troubleshoot activities happening inside SQL Server.

Profiler can also be powerful in troubleshooting blocking, deadlock, waiting and more. One of the lesser known facts is the way in which we use trace templates. One of the default templates that come with Profiler is called as TSQL\_Locks. As the name suggests, it gives us vital information about locks that have happened inside our SQL Server instance.

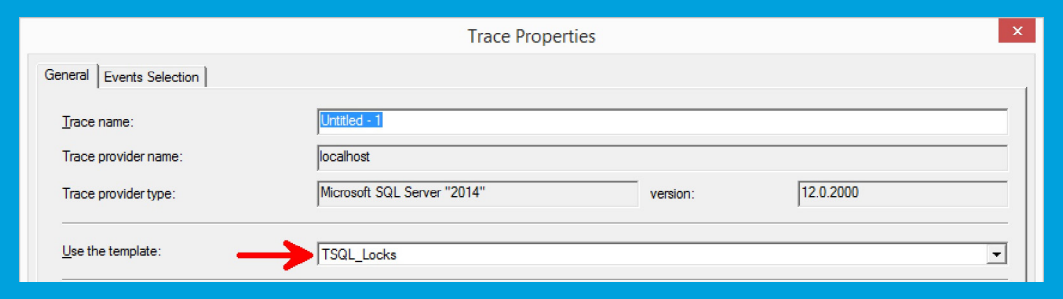

Since profiler collects specific events, the TSQL\_Locks template collects the following events.

- Blocked Process Report
- SP: StmtCompleted
- SP: StmtStarting
- SQL: StmtCompleted
- SQL: StmtStarting
- Deadlock Graph
- Lock: Cancel
- Lock: Deadlock
- Lock: Deadlock Chain
- Lock: Escalation
- Lock: Timeout (timeout>0)

If you haven't used this before with your SQL Server environments, then I highly recommend giving it a try as part of your troubleshooting. Having said that, from SQL Server 2014, the profiler tool has been deprecated as we seem to move slowly but surely towards XEvents. We will discuss them later in this paper.

#### PROFILER – DEADLOCK GRAPHS

There are a number of events mentioned above worth a look; let me take one of the most interesting events called "Deadlock Graph". As the name suggests, it is a visual representation of how a deadlock has occurred and what are the connections involved.

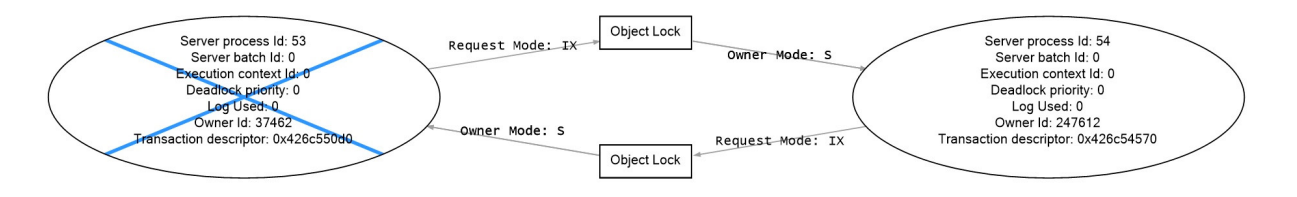

We just simulated a single resource deadlock and we can see what the deadlock graph looks like.

As we said, deadlocks are a special case scenario of locking. It is important to mention that from SQL Server 2005 we also had another capability called "Blocked Process Report". This is also available in the above template.

A Blocked Process Report is invoked once we configure the same. The idea here is to have a master switch which will trigger an event once a connection is waiting for a resource for more than the threshold time interval specified in the configuration. I wrote about this in detail over my blog, so make sure to [read it there](http://blog.sqlauthority.com/2014/06/30/sql-server-find-blocking-using-blocked-process-threshold/).

#### EXTENDED EVENTS

Extended Events (also called XEvents) were available from SQL Server 2005 edition, but it took prominence from SQL Server 2008 R2 release. It has evolved from a mere TSQL syntax to the latest release of SQL Server 2014, and we now have a decent UI to work with. This feature was introduced for lightweight logging and profiling – something similar to profiler but with much more capabilities. This is the main reason for Profiler now being deprecated because this is the future of troubleshooting and logging inside SQL Server.

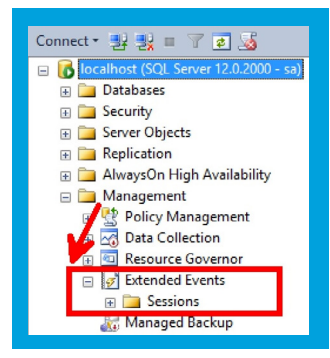

In this release of SQL Server, we can find a new node called Extended Events and we can start a new session wizard by right clicking the "Sessions" node.

The wizard is quite self-explanatory, there are tons of events to choose from and in the below example we have gone ahead and searched on "Lock" related events. As you can see, we have almost similar events as defined in Profiler. On closer look, actually there are a lot more than what Profiler can give.

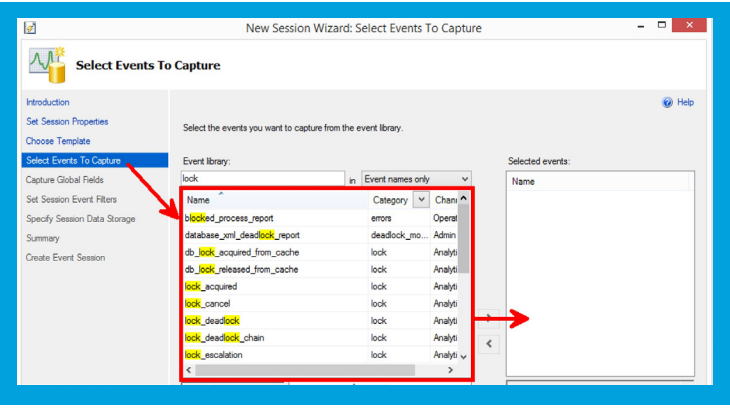

We have gone ahead and selected a few events and clicked our way to close. At the finalize screen we have the option to script out the command that runs behind the scenes. The TSQL that gets generated for a sample XEvent I created is:

```
CREATE EVENT SESSION [Locks] ON SERVER
ADD EVENT sqlserver.database_xml_deadlock_report( 
ACTION(sqlserver.client_pid,sqlserver.database_name,sqlserver.sql_text)),
ADD EVENT sqlserver.lock_deadlock( 
ACTION(sqlserver.client_pid,sqlserver.database_name,sqlserver.sql_text)),
ADD EVENT sqlserver.lock_deadlock_chain( 
ACTION(sqlserver.client_pid,sqlserver.database_name,sqlserver.sql_text)),
ADD EVENT sqlserver.xml_deadlock_report( 
ACTION(sqlserver.client_pid,sqlserver.database_name,sqlserver.sql_text))
WITH (STARTUP_STATE=ON)
GO
```
Once the session event is started, it starts to collect data. If you are on SQL Server Management Studio then we can also do a "Live Preview" of the collection made. In my example, I have gone ahead and simulated a deadlock similar to the above. And if we watch our events collection for the session, we can get the XML\_ DeadLock\_Report, which is similar to the graphical report we got from Profiler in XML format.

As you can see, the results and reports contain interesting information which we will never be able to collect using Profiler. Hence it makes sense, this is the future. I highly urge you to get accustomed with XEvents.

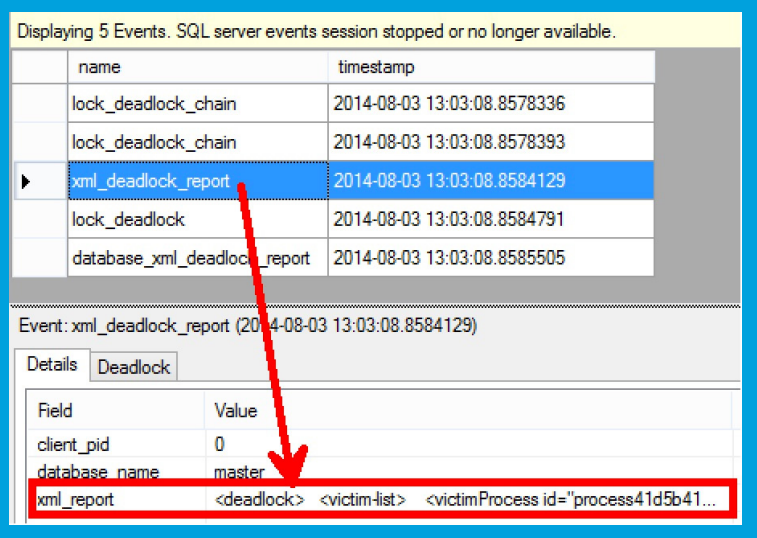

# CONCLUSION

Blocking and locking inside SQL Server is part of the system. It is inevitable, because to maintain integrity of data and show consistent data to users accessing the system, locking is important. As a special case scenario, keep an eye on Deadlocks, and the best way to mitigate them will be proper coding practices. This paper talked about how to troubleshoot and identify blocking behaviour. We have not explained in detail how to mitigate the situation yet, but these quick troubleshooting techniques will surely make you efficient in looking at locks and blocking situations.

### ABOUT THE AUTHOR

Pinal Dave is a Developer Evangelist. He has authored 11 SQL Server database books, 14 Pluralsight courses and over 2900 articles on the database technology on his blog at<http://blog.sqlauthority.com>. Along with 10+ years of hands on experience he holds a Masters of Science degree and a number of certifications, including MCTS, MCDBA and MCAD (.NET). His past work experiences include Technology Evangelist at Microsoft and Sr. Consultant at SolidQ.

IDERA understands that IT doesn't run on the network – it runs on the data and databases that power your business. That's why we design our products with the database as the nucleus of your IT universe.

Our database lifecycle management solutions allow database and IT professionals to design, monitor and manage data systems with complete confidence, whether in the cloud or on-premises.

We offer a diverse portfolio of free tools and educational resources to help you do more with less while giving you the knowledge to deliver even more than you did yesterday.

**Whatever your need, IDERA has a solution.**

# SQL DIAGNOSTIC MANAGER

#### SQL Server Performance Monitoring

- Monitor physical, virtual, and cloud environments.
- Track queries and plans to fix blocks and locks.
- Alert predictively and avoid false alerts.
- View expert advice with executable scripts.

### **[START FOR FREE](https://www.idera.com/productssolutions/sqlserver/sqldiagnosticmanager/freetrialsubscriptionform&utm_medium=inasset&utm_content=pdf&utm_source=whitepaper&utm_campaign=sqldiagnosticmanager)**

 $D \equiv R A$ 

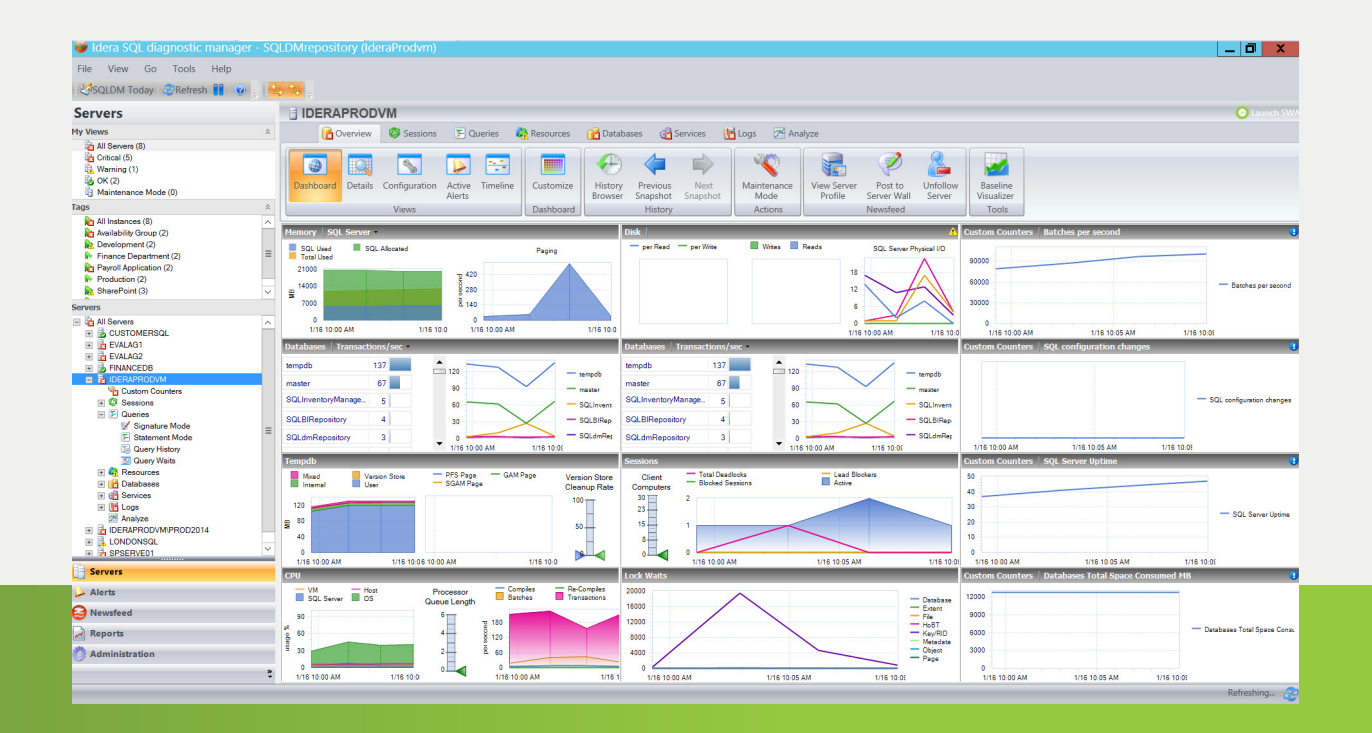

IDERA.com